# 保護者用 のご案内

**KYUSHU SANGYO UNIVERSITY campus Life communication system**

# https://ksuweb.kyusan-u.ac.jp/

保護者用 K's Life( ケーズライフ ) とは、就学者本人の授業時間割や出欠状況、 また、大学からの各種連絡をご確認いただくための Web システムです。

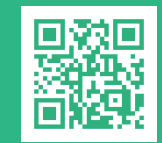

## 保護者用 K'sLife の機能

#### 受講状況・出欠状況確認

- ・履修中の授業の時間割とその出欠状況が確認できます\* 。 \* 出欠情報を手動入力する科目では、システムへの反映が遅れる場合があります。
	- \* 出欠情報を公開していない科目もあります。 あらかじめご了承下さい。

#### 連絡通知・イベントスケジュール

- ・授業連絡通知:履修中の授業に関する連絡が確認できます。
- ●学内連絡通知:大学からの事務連絡等が確認できます。
- ・大学が行う各種イベント等の情報が確認できます。

## 修学状況「見守り」のお願い

大学では定時連絡や出席確認を行う「ホームルーム」のよ うな時間は無く、年間時間割を決める履修登録や出席状況 の把握も、学生自身による自己管理が前提となっております。

修学状況に関する過去のデータから、特に1年前期が学生 の将来を左右する重要な時期であることがわかっています。 1回の遅刻を契機に欠席がちになり、結果的に単位の修得 不足、最悪の場合は中途退学に結びつくこともございます。

 つきましては、保護者のみなさまにおかれましても、随時 修学状況を見守っていただき、必要に応じて、ご本人への お声かけをお願い申し上げます。

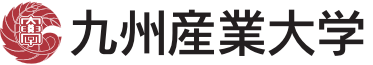

K SU KYUSHU SANGYO UNIVERSITY お問い合わせ | 092-673-5593 (教務部教務課)

### ご利用方法

#### はじめに

● 登録にはメールアドレスが必要です。事前にご準備下さい。

#### メールアドレスの登録とパスワードの設定

● 上記の URL\* にアクセスして、以下に記載のログイン ID と 初期パスワードでログインして下さい。 \* 九産大 Web サイト>在学生の方へ> K'sLife でもアクセス可能です。

ログイン ID は以下のルールで設定されています。

p(短期大学部もp )+ 学生本人の学籍番号

例)学籍番号が 20AB093 の場合

ログインID (大学): p20AB093(pは小文字、学籍番号は大文字)

初期パスワード は以下のルールで設定されています。

# XXXXXXXXXXXXXXXXXXXX

本案内(Web公開版)では初期パスワード情報は非公開です。 ご自宅に郵送された資料にルールと事例が掲載されています。 ご不明の場合は、教務部教務課あてお問い合わせ下さい。

- ●保護者の方のメールアドレスを入力して登録して下さい。
- ●確認メールが登録したメールアドレスに届きます。 > 指示にしたがって「パスコード」を入力して下さい。
- 保護者パスワードの変更を促すメッセージが表示されます。 > 指示にしたがってパスワードを変更して下さい。
- 以上で手続きは完了です。

#### 登録後のご利用方法

- 上記 URL に設定した ID、パスワードでログインして下さい。
- ご利用後は安全のためログアウトをお願いします。

パスワード忘れの場合も、登録したメールアドレスを利用してご自身で 再設定することが可能です。登録メールアドレス自体をお忘れの場合は、 教務部教務課までお問合せ ください。